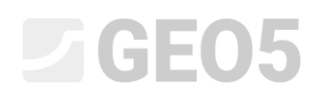

### Projektowanie ściany kątowej

Program powiązany: Ściana kątowa

Plik powiązany: Demo\_manual\_02.guz

Niniejszy Przewodnik inżyniera prezentuje projektowanie i analizę ściany kątowej.

#### Zadanie:

Zaprojektować kątową ścianę oporową o wysokości 4,0 m zgodnie z podejściem obliczeniowym DA1 według normy EN 1997-1. Profil terenu za konstrukcją oporową jest poziomy. Poziom wody gruntowej znajduje się 2,0 m poniżej korony ściany oporowej. Obciążenie naziomu za ścianą oporową przyjąć jako pasmowe na długości 5,0 m o wartości 10 kN/m<sup>2</sup>. Podłoże gruntowe poniżej poziomu posadowienia ściany składa się z pyłu piaszczystego (saSi) o konsystencji twardoplastycznej i stopniu wilgotności gruntu S<sub>r</sub><0.8. Nośność podłoża gruntowego wynosi 175 kPa. Zasypka gruntowa znajdująca się bezpośrednio za ścianą oporową wykonana została z piasku drobnego średniozagęszczonego (FSa). Ścianę kątową zaprojektować jako żelbetową z betonu klasy C20/25.

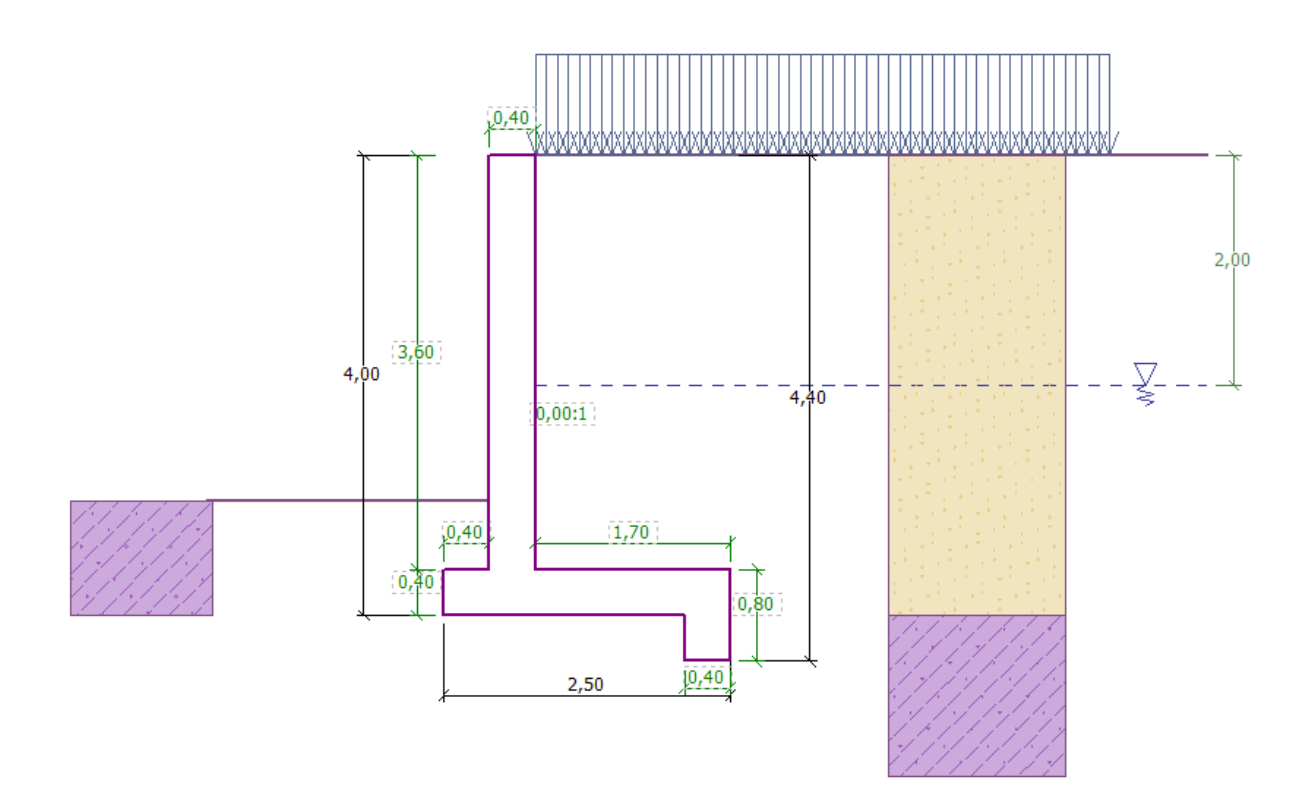

*Schemat projektowanej ściany kątowej* 

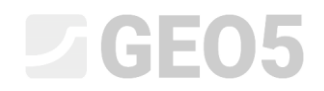

Parametry gruntów zdefiniowane są następująco:

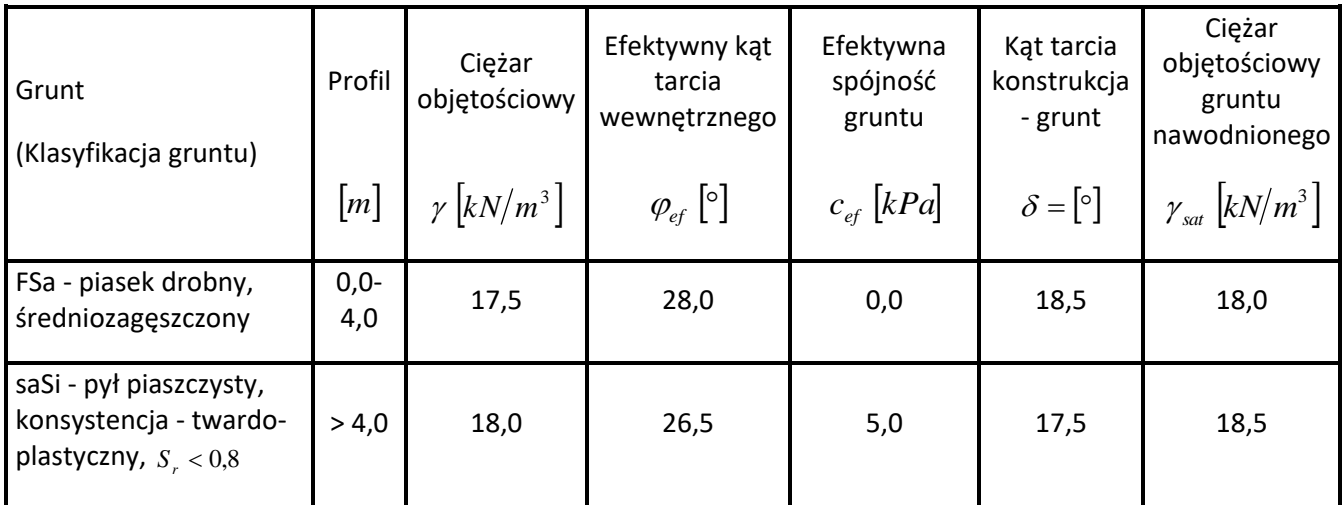

#### Rozwiązanie:

Aby wykonać zadanie skorzystaj z programu Ściana kątowa dostępnego w pakiecie GEO5. Przewodnik przedstawia kolejne kroki rozwiązania tego przykładu.

W pierwszej kolejności, w ramce "Ustawienia" naciśnij przycisk "Wybierz ustawienia", a następnie wybierz z listy dostępnych ustawień obliczeń numer 3 – "Standardowe – EN 1997 – DA1".

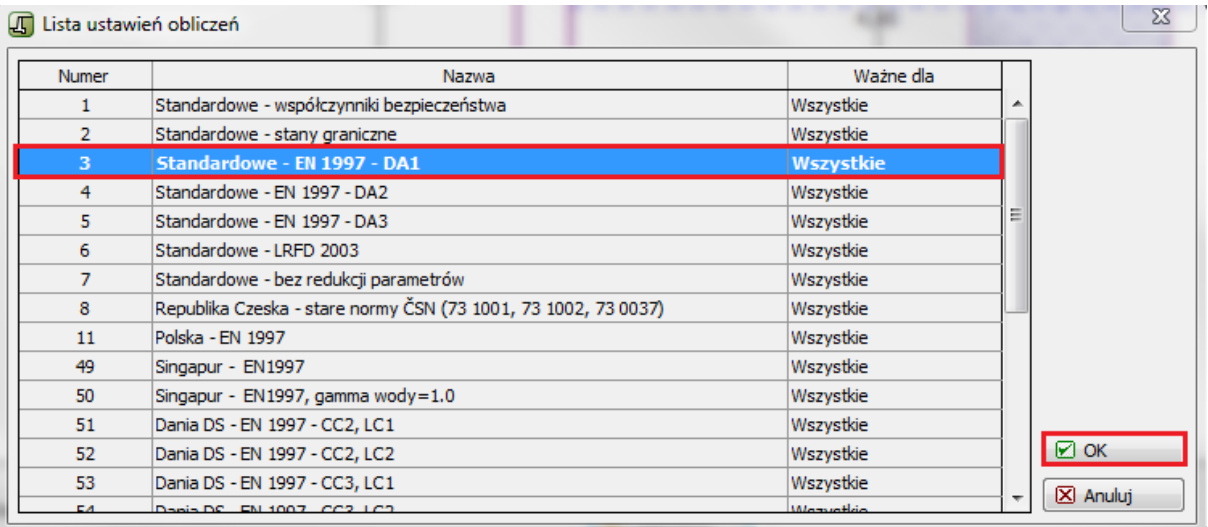

*Okno dialogowe "Lista ustawień obliczeń"*

Przejdź do ramki "Geometria" i wybierz kształt ściany oporowej (schemat czwarty od lewej) oraz wprowadź dane geometryczne ściany jak pokazano na rysunku poniżej.

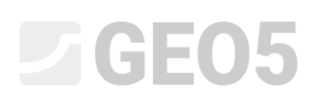

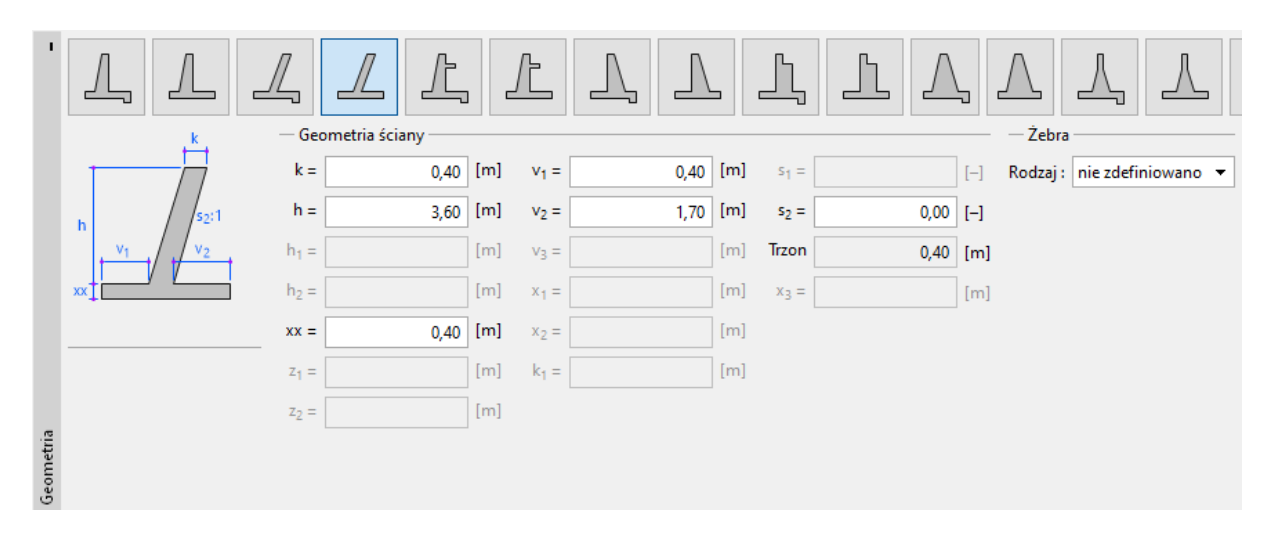

*Ramka "Geometria"*

Konstrukcja wygląda teraz następująco:

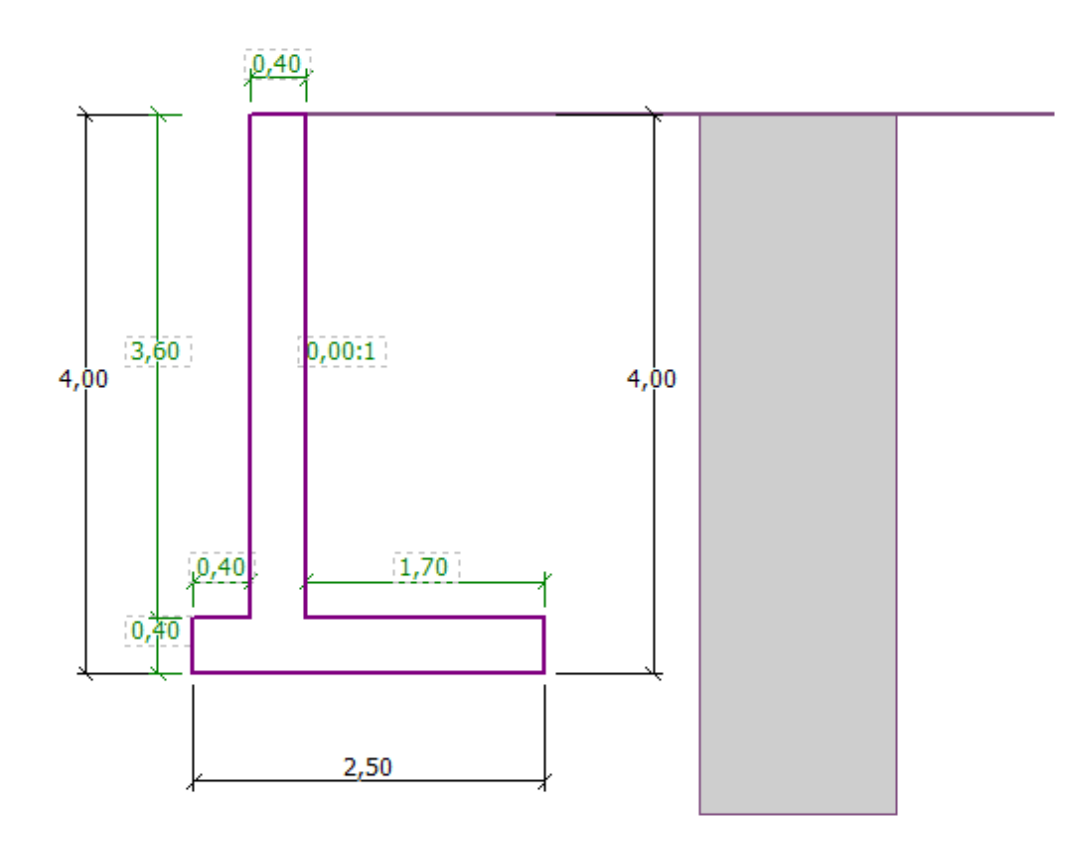

*Ramka "Geometria" – schemat konstrukcji ściany kątowej*

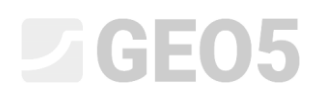

Następnie przejdź do ramki "Materiał" i wprowadź materiał, z którego wykonana jest ściana. Ciężar objętościowy ściany będzie wynosił  $\gamma = 25 \, \, \text{kN/m}^3$  , ściana będzie wykonana z betonu klasy C 20/25 oraz stali klasy B500.

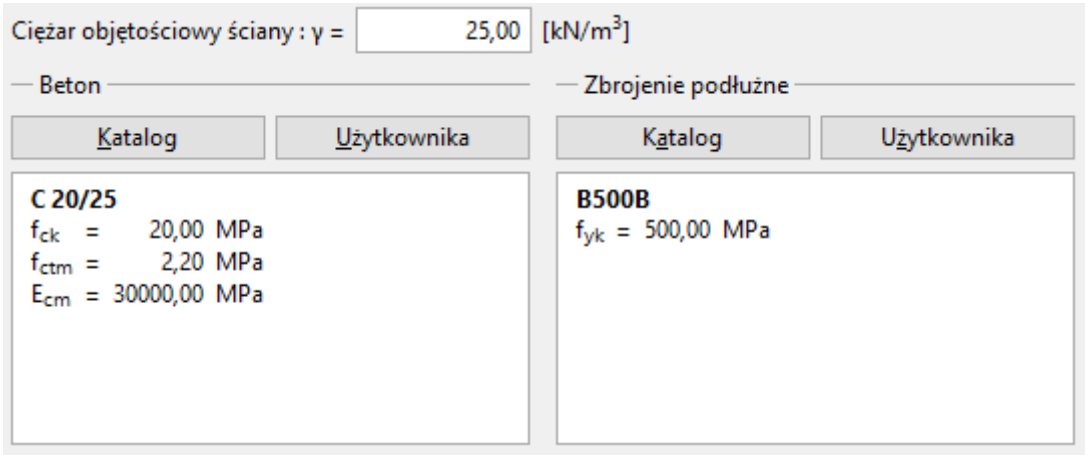

*Ramka "Materiał"– wprowadzanie danych materiałowych konstrukcji*

W ramce "Profil", korzystając z przycisku "Dodaj", zdefiniujemy warstwę gruntu na głębokości 4m.

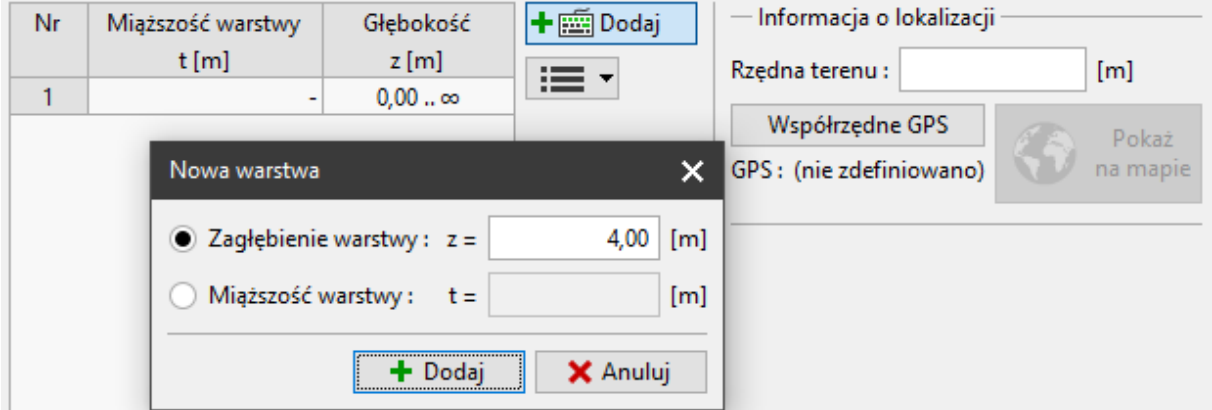

*Ramka "Profil"*

Następnie przejdziemy do ramki "Grunty". W ramce tej wybierając przycisk "Dodaj" zdefiniuj parametry gruntów, takie jak pokazano na kolejnych rysunkach. W pierwszej kolejności dodamy grunt FSa (piasek drobny), który znajduje się za ścianą oporową, a następnie saSi (pył piaszczysty), stanowiący podłoże pod fundamentem ściany.

### **ZGEO5**

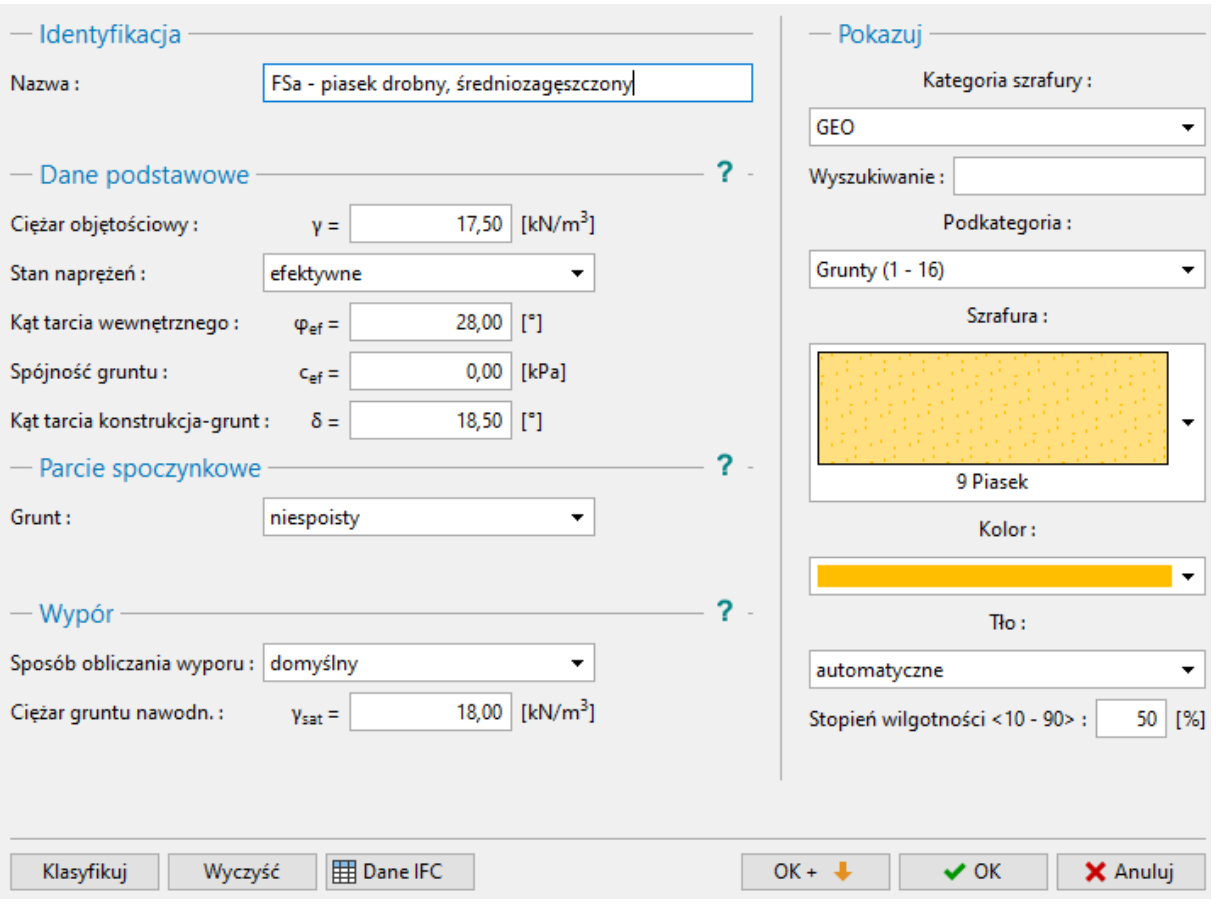

*Okno dialogowe "Dodaj nowy grunt" – FSa (piasek drobny)*

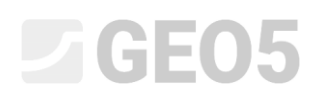

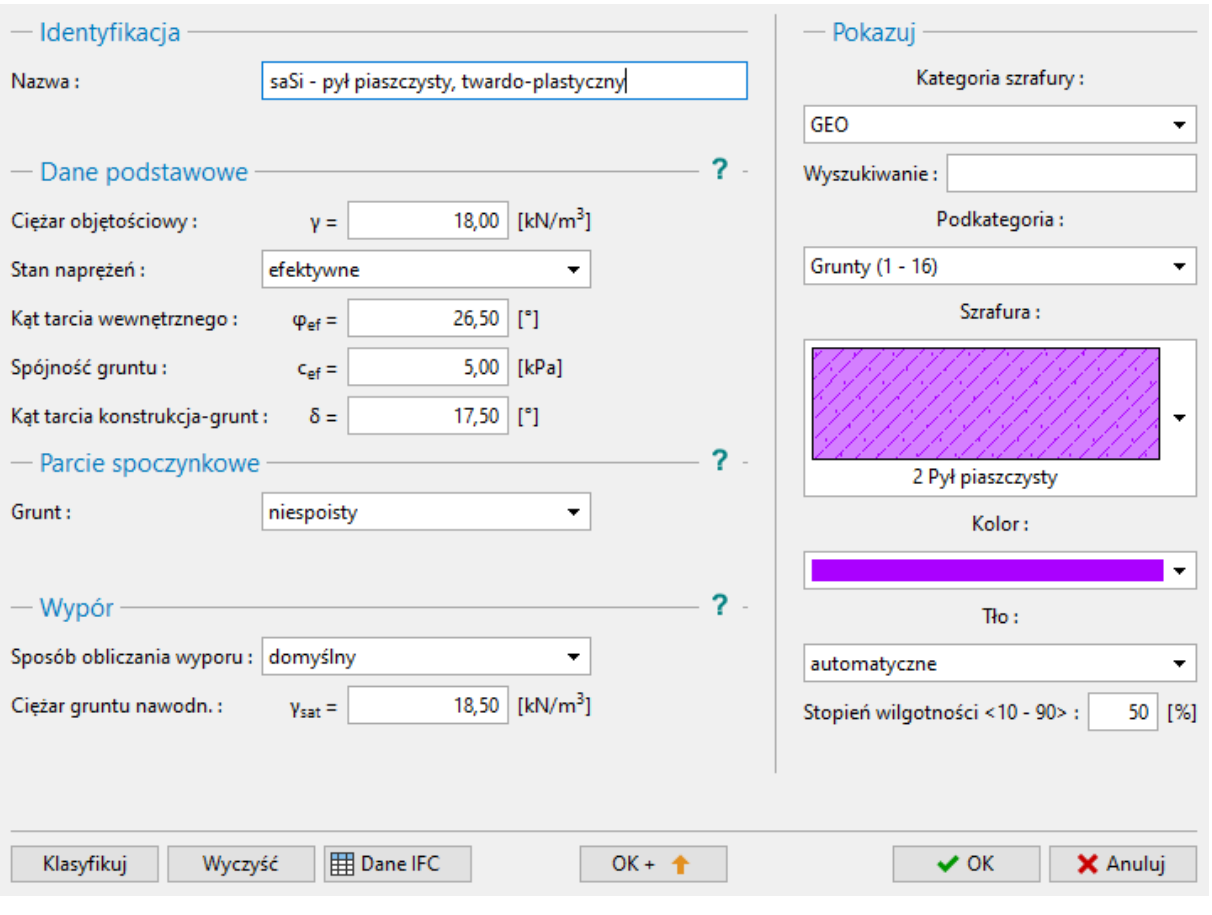

*Okno dialogowe "Dodaj nowy grunt" – saSi (pył piaszczysty)*

*Uwaga: Wartość parcia czynnego zależy również od kąta tarcia konstrukcja - grunt. Kąt tarcia zależy od materiału konstrukcji oraz kąta tarcia wewnętrznego gruntu – zazwyczaj przyjmowany jest w*  przedziale  $\delta \approx \left(\frac{1}{3} \div \frac{2}{3}\right) \cdot \varphi_{\scriptscriptstyle ef}$  .

Teraz przyporządkujemy grunty do warstw geologicznych w ramce "Przyporządkowanie".

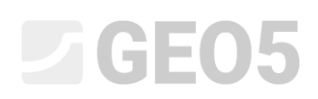

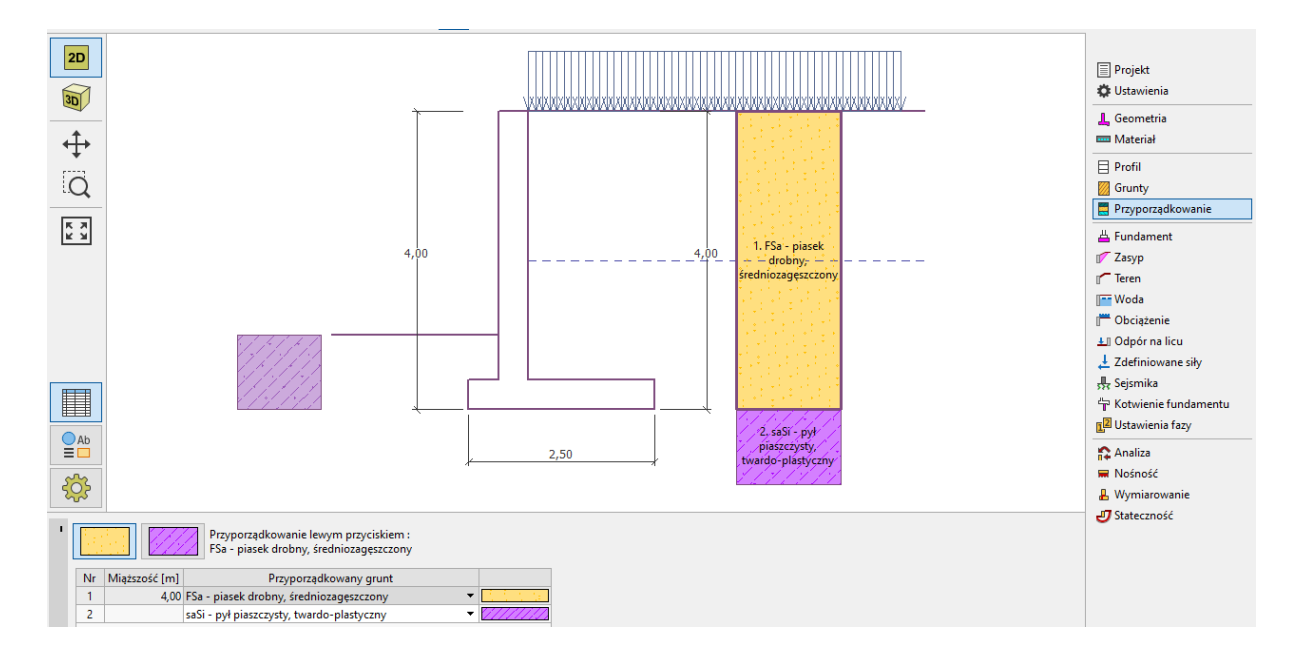

*Ramka "Przyporządkowanie"*

Przejdź do ramki "Teren" i wybierz poziomy profil terenu znajdującego się za ścianą oporową.

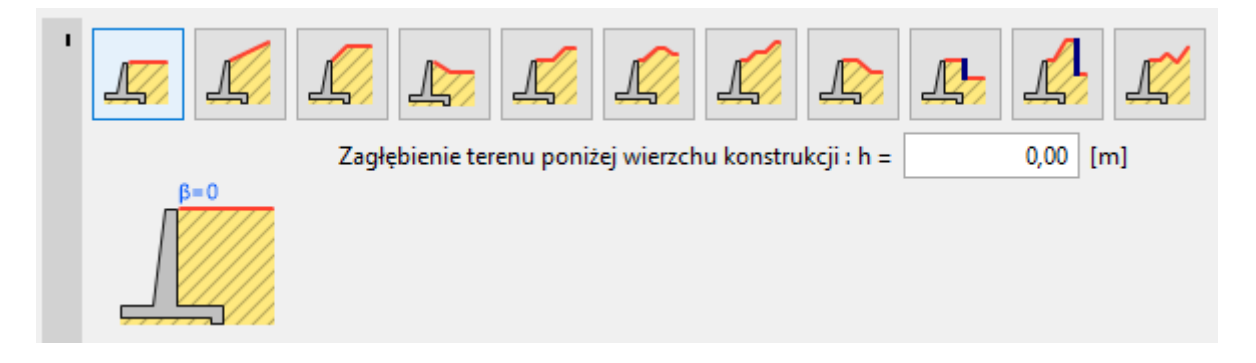

*Ramka "Teren"*

Przejdź teraz do ramki "Woda" i wybierz typ zwierciadła gruntowego za konstrukcją i wprowadź jego parametry, jak pokazano na rysunku poniżej. Poziom wody gruntowej znajduje się 2,0 m poniżej korony ściany oporowej.

## LAGE05

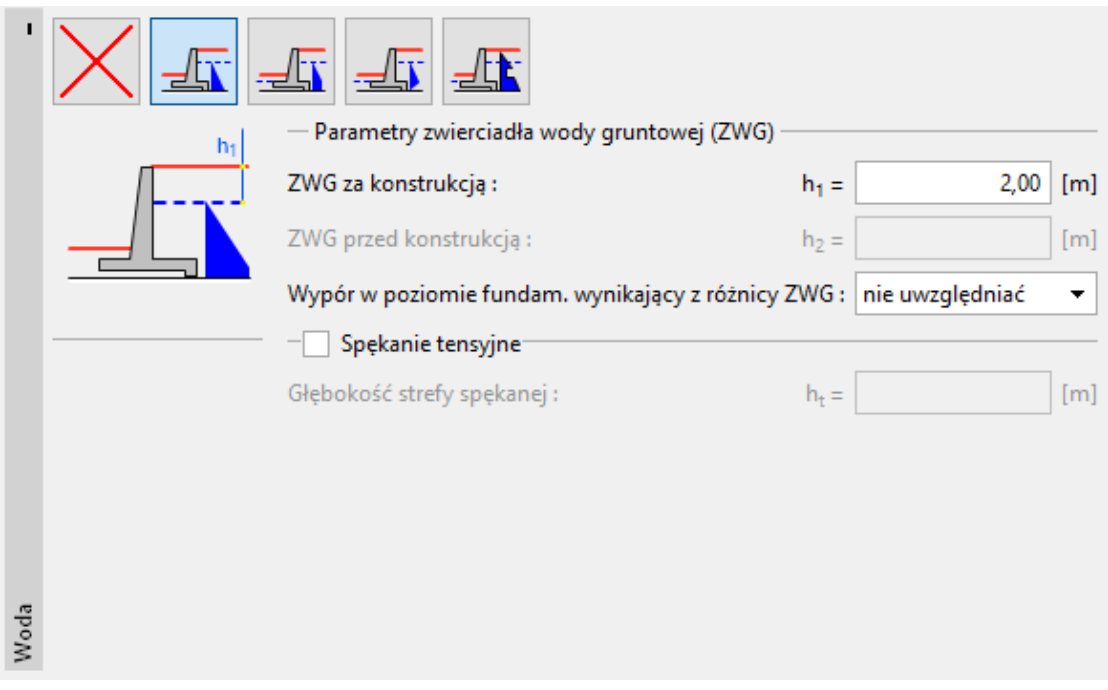

*Ramka "Woda"*

Przejdź następnie do ramki "Obciążenie". Klikając przycisk "Dodaj" - dodaj stałe, pasmowe obciążenie naziomu zlokalizowane na powierzchni terenu, o długości 5m i o wartości 10 kN/m<sup>3</sup>. Dane wprowadź w oknie dialogowym jak pokazano na rysunku poniżej.

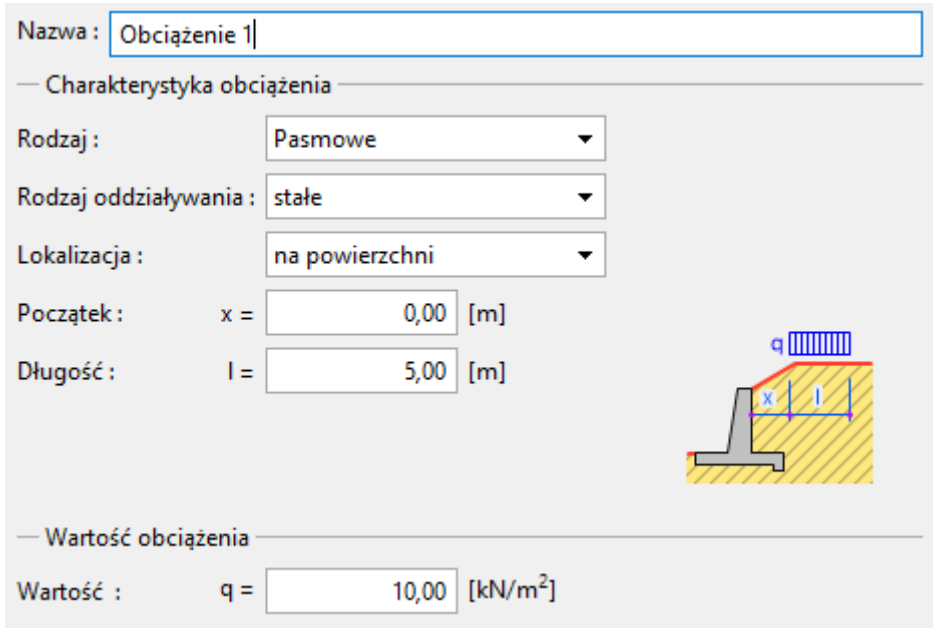

*Okno dialogowe "Nowe obciążenie"*

Następnie w ramce "Odpór na licu" wybierz profil terenu przed ścianą oporową oraz określ pozostałe parametry odporu – rodzaj gruntu i jego miąższość.

# **LTGE05**

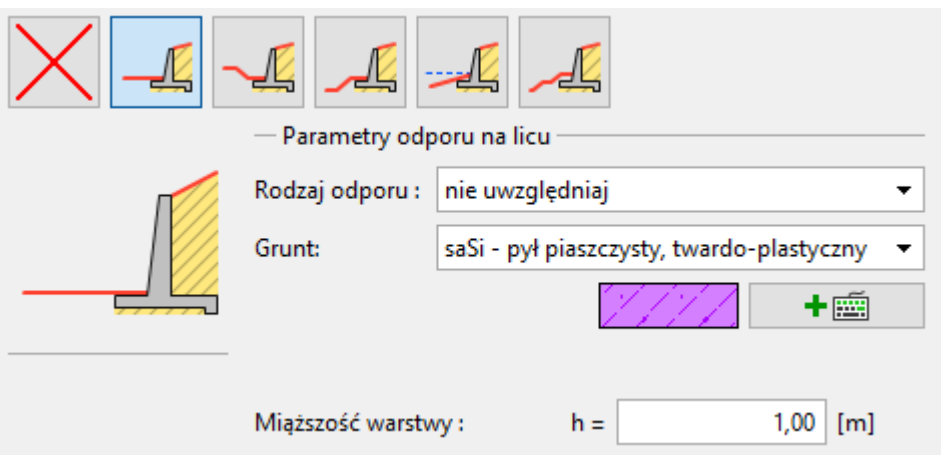

*Ramka "Odpór na licu"*

*Uwaga: Pomijając odpór na licu ściany oporowej otrzymamy bardziej zachowawcze wyniki obliczeń. Wartość odporu na licu zależy od parametrów gruntu oraz swobody przemieszczeń konstrukcji. Parcie spoczynkowe gruntu można uwzględniać w przypadku gruntów rodzimych oraz gruntów dobrze zagęszczonych. Parcie bierne można uwzględniać jedynie w przypadku, gdy dozwolona jest swoboda przemieszczeń konstrukcji. (Więcej informacji w pomocy programu – naciśnij przycisk F1).*

Przejdź do ramki "Ustawienia fazy" i wybierz sytuację obliczeniową. Przyjmij trwałą sytuację obliczeniową dla analizowanego przypadku. Następnie wybierz rodzaj parcia działającego na ścianę. Ściana ma swobodę przemieszczeń *–* wobec tego wybierzemy opcję "Ściana może się przemieścić (parcie czynne)".

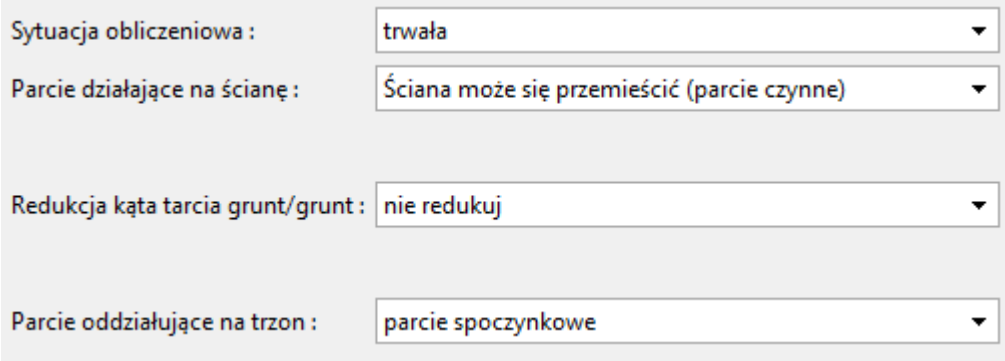

*Ramka "Ustawienia fazy"*

*Uwaga: Trzon ściany oporowej jest zwykle obciążany parciem spoczynkowym, czyli przy założeniu braku możliwości przemieszczenia ściany. Możliwość wymiarowania trzonu ściany przy uwzględnieniu parcia czynnego występuje jedynie w wyjątkowych przypadkach* – *przykładowo* 

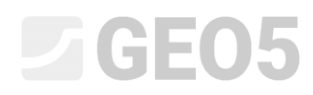

*w przypadku analizowania trzęsienia ziemi (sejsmiczna sytuacja obliczeniowa ze współczynnikami częściowymi oddziaływań o wartości 1.0).*

Teraz zdefiniowana konstrukcja wygląda następująco:

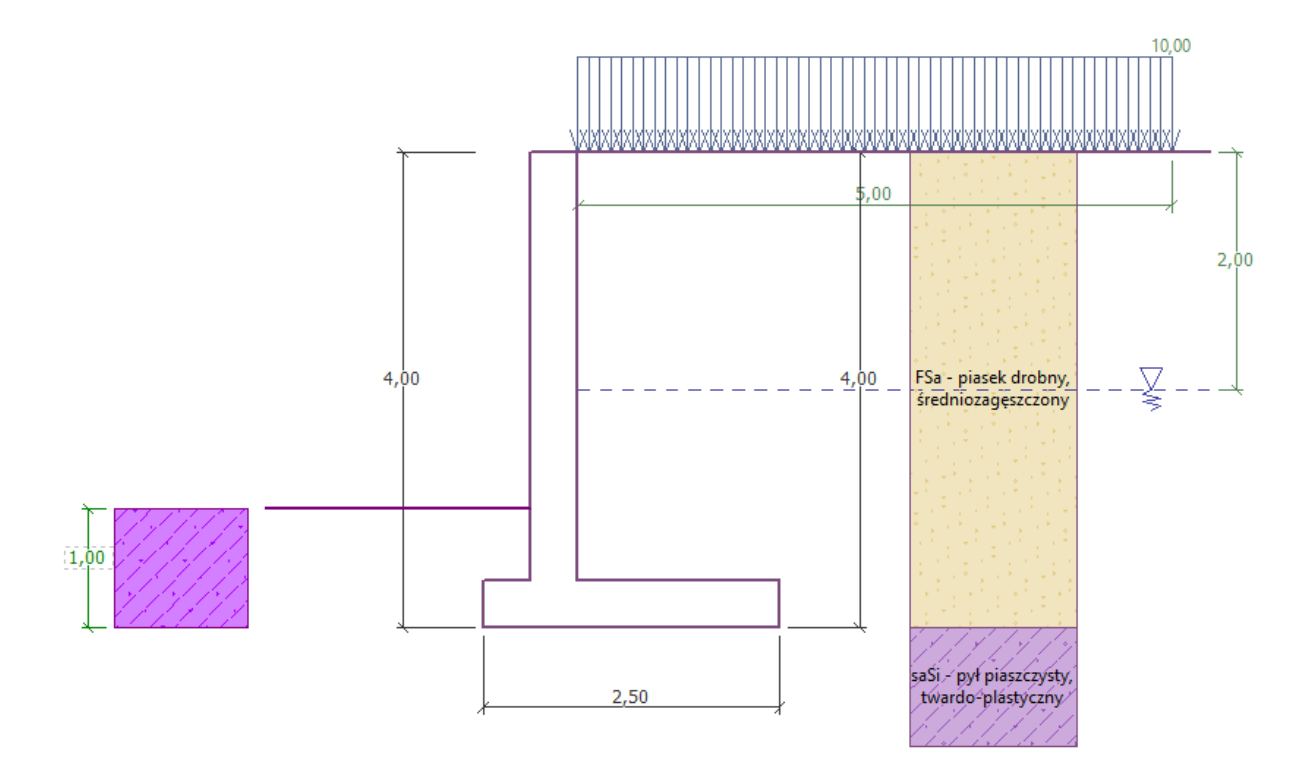

*Analizowana konstrukcja*

Teraz otwórz ramkę "Analiza", w której zobaczysz wyniki obliczenia ściany kątowej na obrót oraz przesuw.

|         | ≔ ਜ    | Analiza: $\boxed{+}$<br>$[1]$ |          |        |                   |         |          |                 |                          |             |
|---------|--------|-------------------------------|----------|--------|-------------------|---------|----------|-----------------|--------------------------|-------------|
|         | $Nr -$ | Siła                          | F,       | F,     | Punkt przyłożenia |         | Obciąż.  | — Analiza       |                          |             |
|         |        |                               | [kN/m]   | [kN/m] | x[m]              | z[m]    | drugorz. | OBRÓT:          | <b>SPEŁNIA WYMAGANIA</b> | $(52, 5\%)$ |
|         |        | Cieżar - ściana               | 0,00     | 61,00  | 0,87              | $-1,38$ |          | <b>PRZESUW:</b> | NIE SPEŁNIA WYMAGAŃ      | (119,7%)    |
|         | ے      | Ciężar - grunt                | 0,00     | 4,32   | 0,20              | $-0,70$ |          |                 |                          |             |
|         | з      | Cieżar - klin odłamu          | 0,00     | 23,55  | 1,31              | $-1,54$ | $\Box$   |                 |                          |             |
|         | 4      | Parcie czynne                 | $-42,28$ | 60,25  | 1,80              | $-1,46$ | $\Box$   |                 |                          |             |
|         |        | Parcie wody                   | $-20,00$ | 0,00   | 0,80              | $-0,67$ | $\Box$   |                 |                          |             |
|         | 6      | Wypór                         | 0,00     | 0,00   | 0,80              | $-4,00$ | $\Box$   |                 |                          |             |
|         |        | L1                            | $-7,99$  | 8,67   | 1,61              | $-2,08$ | П        |                 |                          |             |
| Analiza |        |                               |          |        |                   |         |          |                 |                          |             |

*Ramka "Analiza"*

*Uwaga: Przycisk "Szczegółowo" w prawym górnej rogu ramki otwiera okno dialogowe "Obliczenie" zawierające szczegółowe informacje o wynikach przeprowadzonych obliczeń.*

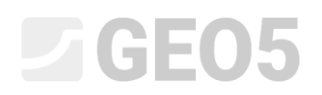

#### Wyniki obliczeń:

Nośność ściany oporowej ze względu na przesuw w poziomie posadowienia jest niewystarczająca. Poziom wykorzystania nośności analizowanej konstrukcji wynosi:

Sprawdzenie na obrót Moment utrzymujący Mres = 250,20 kNm/m Moment obracający Movr = 123,57 kNm/m Obrót - ściana SPEŁNIA WYMAGANIA

Sprawdzenie na przesuw Siła pozioma utrzymująca Hres = 97,66 kN/m Siła pozioma przesuwająca H<sub>act</sub> = 94,87 kN/m Przesuw - ściana SPEŁNIA WYMAGANIA

Sprawdzenie ogólne - ŚCIANA SPEŁNIA WYMAGANIA

Istnieje kilka różnych możliwości zwiększenia nośności ściany, przykładowo można:

- − Zastosować grunt o lepszych parametrach na zasypkę za ścianą
- − Zakotwić fundament ściany
- − Zwiększyć tarcie poprzez zakrzywienie powierzchni podstawy fundamentu
- − Zakotwić trzon ściany oporowej

Zaproponowane powyżej rozwiązania są skomplikowane technologicznie lub nieefektywne ekonomicznie. Najskuteczniejszym sposobem zwiększenia nośności na przesuw jest zmiana geometrii ściany i zastosowanie odsadzki pionowej fundamentu ściany oporowej.

#### Zmiana projektu: zmiana geometrii ściany

Wróć do ramki "Geometria", zmień kształt ściany. W celu zwiększenia nośności ściany na przesuw wprowadź odsadzkę pionową fundamentu ściany oporowej. Zmień kształt ściany oporowej i wprowadź wartości  $x_1$  i  $x_2$  jak na schemacie poniżej

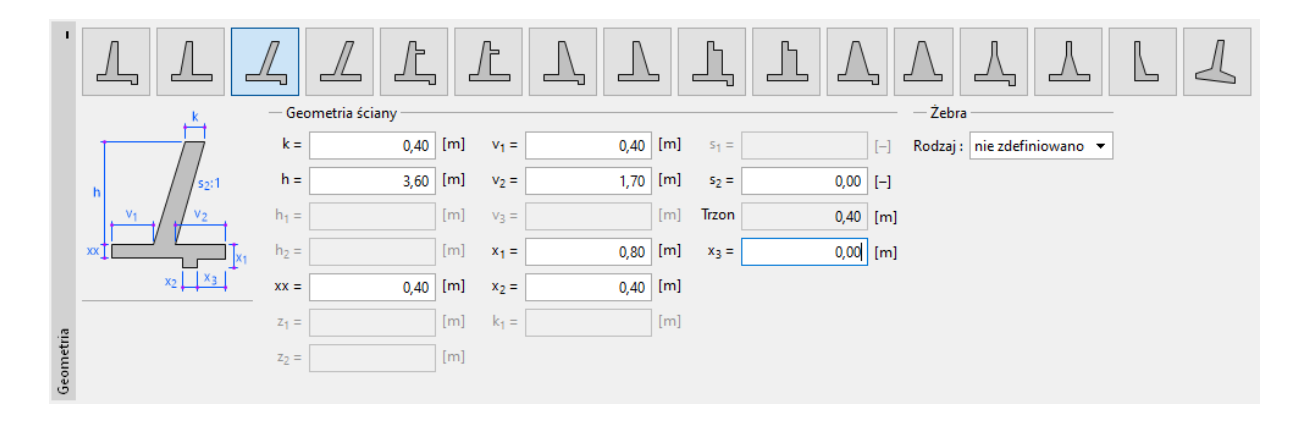

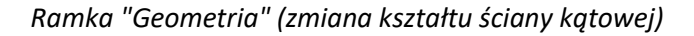

### LAGE05

*Uwaga: Odsadzka ściany obliczana jest zwykle jako nachylona podstawa fundamentu. Jeżeli wpływ odsadzki uwzględniany jest jako odpór na licu, wówczas do obliczeń przyjmowana jest płaska podstawa fundamentu (jak gdyby nie było odsadzki), ale odpór na licu konstrukcji uwzględniany jest do głębokości odsadzki. (Więcej informacji w pomocy programu – naciśnij przycisk F1).*

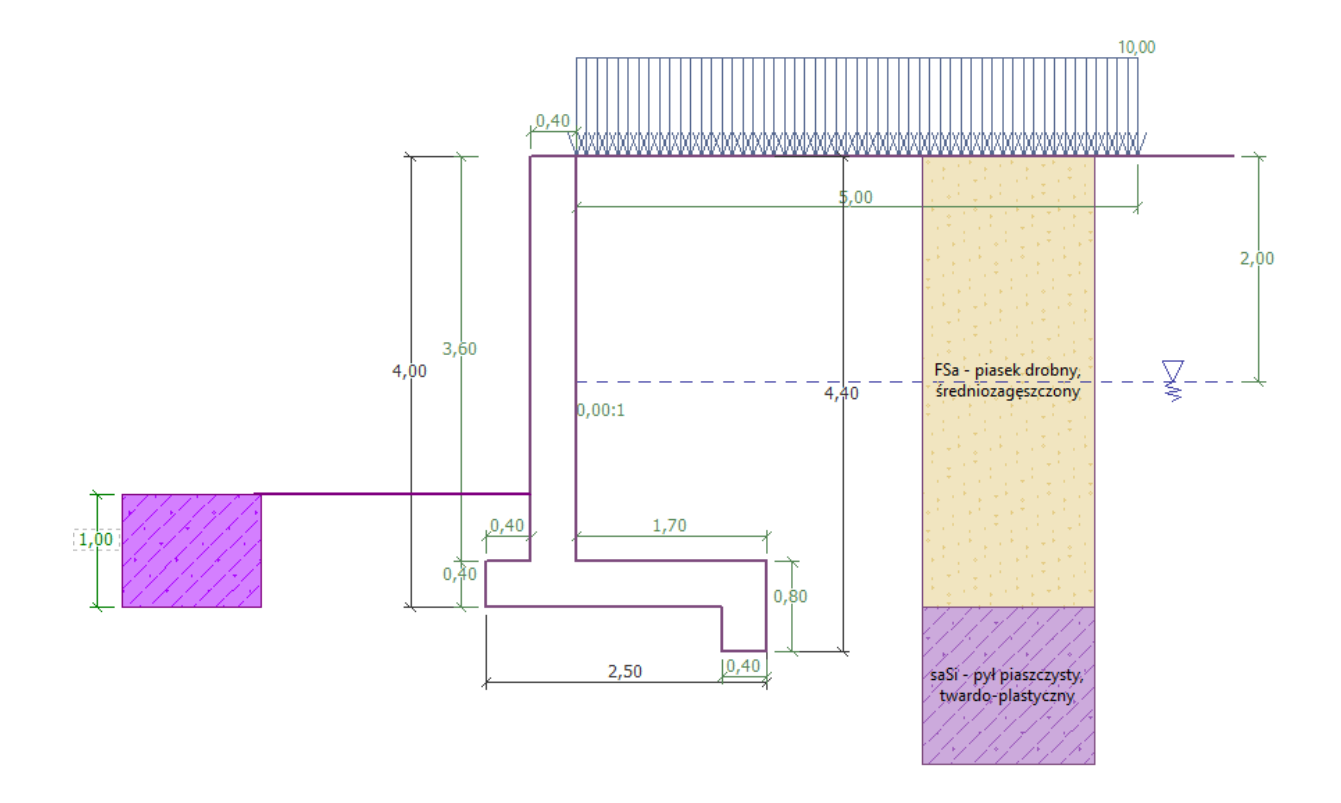

*Nowy kształt konstrukcji*

Teraz przeprowadź ponownie obliczenia nośności ściany oporowej na obrót i przesuw.

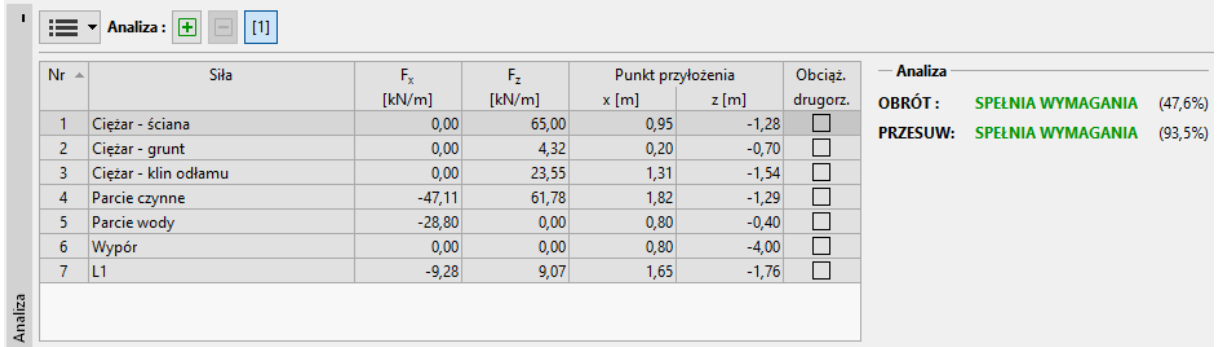

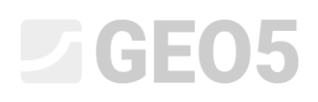

#### *Ramka "Analiza"*

**Nośność ściany oporowej na obrót i przesuw po wprowadzeniu zmian jest wystarczająca. Poziom wykorzystania nośności analizowanej konstrukcji wynosi odpowiednio 47.6 % oraz 93.5%.**

Następnie przejdź do ramki "Nośność" i wykonaj sprawdzenie nośności podłoża gruntowego przy nośności podłoża wynoszącej 175 kPa.

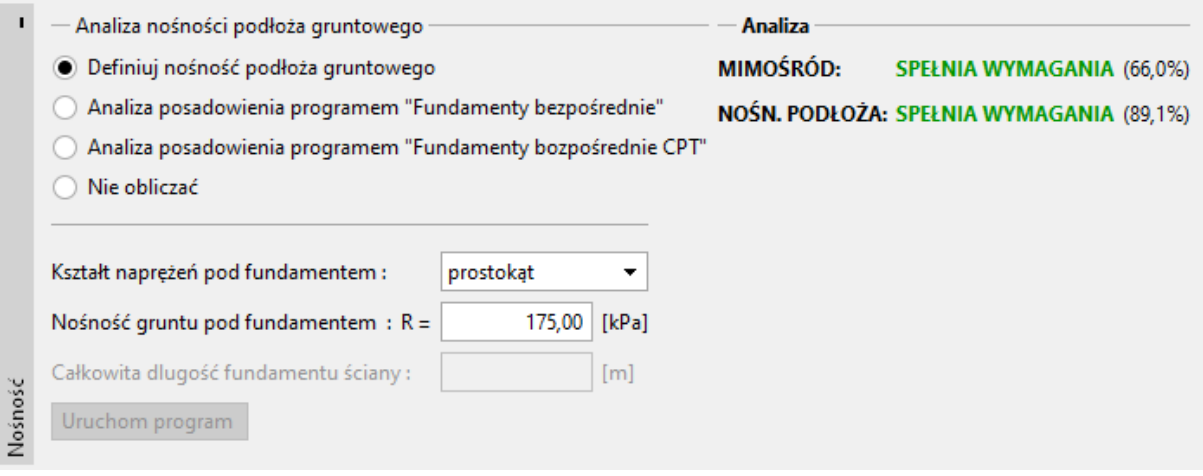

#### *Ramka "Nośność"*

*Uwaga: Wprowadziliśmy nośność podłoża gruntowego jako daną uzyskaną wcześniej z innych źródeł, przykładowo z dokumentacji geologiczno–inżynierskiej lub norm obliczeniowych. Przyjęte w ten sposób wartości są zwykle bardzo zachowawcze, stąd lepszym rozwiązaniem jest wykonanie analizy posadowienia w programie Fundament bezpośredni, który uwzględnia wpływ czynników takich jak kąt działania obciążenia czy głębokość posadowienia.* 

Następnie przejdź do ramki "Wymiarowanie" i wybierz do analizy trzon ściany oporowej. Przyjmij zbrojenie główne trzonu jako 10sztuk Ø12mm, co jest wystarczające ze względu na spełnienie wymogów normowych i zapewnienie odpowiedniej nośności przekroju.

### $\triangleright$  GEO5

| Definiuj Obliczenia Wyniki Ustawienia Pomoc<br>Plik Edytuj                                                                             |                                                                                                    |                                                                                                    |                                                                                                    |                                                                                                    |  |  |
|----------------------------------------------------------------------------------------------------|----------------------------------------------------------------------------------------------------|----------------------------------------------------------------------------------------------------|----------------------------------------------------------------------------------------------------|----------------------------------------------------------------------------------------------------|--|--|
| $\mathbf{F}$ - $\mathbf{F}$ -<br>凸.<br>$-5$<br><b>EE</b> Nazwy faz                                                                     |                                                                                                    |                                                                                                    |                                                                                                    |                                                                                                    |  |  |
| 2D<br>$\widehat{\mathbb{F}}$                                                                                                    |                                                                                                    | Moment zginający<br>Max M <sub>ks2</sub> = 169,92 kNm<br>$M_{\text{Eg}} = 146,88$ kNm<br>169,92               | Sila tnąca<br>$Max V_{fid} = 139,83 kN$<br>$V_{E0} = 112,87$ kN<br>139,83                                                                                                    | Tryby<br>Projekt<br><b>O</b> Ustawienia                                                                                                    |  |  |
| $\stackrel{\uparrow}{\leftrightarrow}$                                                                                                 |                                                                                                    |                                                                                                    |                                                                                                    | L Geometria<br><b>All Material</b>                                                                                                    |  |  |
| ä                                                                                                    | 35.99                                                                                                    |                                                                                                    |                                                                                                    | <b>El Profil</b><br><b>Grunty</b><br>Przyporządkowanie                                                                                                    |  |  |
| $\begin{array}{ c c }\hline x&x\\ x&y\\ \hline \end{array}$<br>4,00                                                                    | <b><i>ARRYANARA RANKAL</i></b><br>przek. 12,0mm otul. 30,0mm<br>4,80<br>61.58<br>12.78                                                                      | 192                                                                                                    | 112,8739,83                                                                                                    | Fundament<br>Zasyp<br>Teren<br>The Woda<br>Obciążenie<br>All Odpór na licu<br>Zdefiniowane sity<br>He Sejsmika<br>Kotwienie fundamentu<br><b>IN</b> Ustawienia fazy |  |  |
| E                                                                                                    | $+2$                                                                                                    | (kNm)                                                                                                    | [kN]                                                                                                    | Analiza<br>W Noiność                                                                                                    |  |  |
| $\frac{6}{10}$                                                                                                    | 2.50                                                                                                    |                                                                                                    |                                                                                                    | <b>B</b> Wymiarowanie                                                                                                    |  |  |
| 戀                                                                                                    |                                                                                                    |                                                                                                    |                                                                                                    | Stateczność                                                                                                    |  |  |
| $\frac{1}{2}$ = Vlymiarowanie: $\boxed{+}$ $\boxed{-}$ $\boxed{11}$                                                                    |                                                                                                    |                                                                                                    | <b>ISR</b> Szczegółowo                                                                                                    |                                                                                                    |  |  |
| Miejsce wymiarowania                                                                                                    | Sprawdzenie trzonu - zbrojenie tylne<br>Dane do wymiarowania                                                                                                | Nr -<br>Sike.                                                                                                 |                                                                                                    |                                                                                                    |  |  |
| Sprawdzenie trzonu - zbrojenie przednie<br>SPEENIA WYMAGANIA<br>Sprawdzenie trzonu - zbrojenie tylne<br>Sprawdzenie odsadzki przedniej | 10,00 [szt] <b>v</b><br>(86,4%) Otulina zbrojenia:<br>30,0 [mm] $\nabla$<br>Liczba prętów:<br>12.0 [mm] $\nabla$<br>Srednica preta :<br>Dodatkowe zbrojenie | $F_x$<br>[kN/m]<br>1 Cieżar - ściana<br>0,00<br>$-61,58$<br>2 Parcie spoczynkowe<br>$-12.78$<br>3 Parcie wody | $F_{\rm{2}}$<br>Punkt przyłożenia<br>Obciat<br>[kN/m]<br>$x$ [m]<br>z(m)<br>drugorz.<br>0,20<br>$-1,80$<br>□<br>35,99<br>□<br>$-1,28$<br>0,00<br>0,40<br>O<br>$-0,53$<br>0.00<br>0.40 |                                                                                                    |  |  |
| Sprawdzenie odsadzki tylnej                                                                                                    | Nr - Odległość h <sub>1</sub> [m] Odległość h <sub>2</sub> [m] Liczba prętów [szt] Srednica prętów [mm]                                                     | 0,00<br>Wypór<br>4                                                                                            | □<br>$-3,60$<br>0,00<br>0,40                                                                                                    |                                                                                                    |  |  |
| $1,00$ [m]<br>Szerokość przekroju: b =                                                                                                 |                                                                                                    | $-18.58$<br>511                                                                                               | $-2,00$<br>□<br>0.00<br>0.40                                                                                                    | A <sup>+</sup> Dodaj rysunek                                                                                                    |  |  |
|                                                                                                    |                                                                                                    | Sprawdzenie trzonu - zbrojenie tylne                                                                          |                                                                                                    | Wymiarowanie:                                                                                                    |  |  |
|                                                                                                    | <b>ŚCINANIE:</b><br>SPELNIA WYMAGANIA<br>(80,7%) Głębokość = 3,60 m<br>Powierzchnia zbrojenia                                                               |                                                                                                    |                                                                                                    | Łącznie:<br>b" Lista rysunków                                                                                                    |  |  |
|                                                                                                    | ZGINANIE:<br>SPELNIA WYMAGANIA<br>(86,4%) Glebokość = 3,60 m<br>$970.2$ mm <sup>2</sup><br>Wymagany przekrój zbrojenia:                                     |                                                                                                    |                                                                                                    |                                                                                                    |  |  |
|                                                                                                    | ZASADY KONSTR.: SPELNIA WYMAGANIA<br>$(41, 8\%)$<br>$1131.0$ mm <sup>2</sup><br>Zdefiniowana powierzchnia zbrojenia :                                       |                                                                                                    |                                                                                                    |                                                                                                    |  |  |
|                                                                                                    | Analiza rozwarcia rys                                                                                                    |                                                                                                    |                                                                                                    | 帚<br>員                                                                                                    |  |  |
|                                                                                                    | 0,300 [[mm]<br>Maks, rozwartość rys : www. =                                                                                                    |                                                                                                    |                                                                                                    | <sup>30</sup> <sub>th</sub> Kepiuj widok                                                                                                    |  |  |
|                                                                                                    |                                                                                                    |                                                                                                    |                                                                                                    |                                                                                                    |  |  |

*Ramka "Wymiarowanie"*

Następnie wybierz zakładkę "Stateczność" i wykonaj obliczenia stateczności ogólnej ściany oporowej. W naszym przypadku do obliczenia stateczności zbocza wykorzystamy metodę Bishopa, która daje stosunkowo zachowawcze rezultaty obliczeń. Przeprowadź obliczenia uwzględniające wybór najbardziej krytycznej kołowej powierzchni poślizgu wybierając opcję "Optymalizacja". Wybierz przycisk "Zakończ i prześlij dane" – wyniki obliczeń oraz powierzchnia poślizgu pokazane zostaną w programie Ściana kątowa.

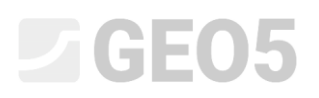

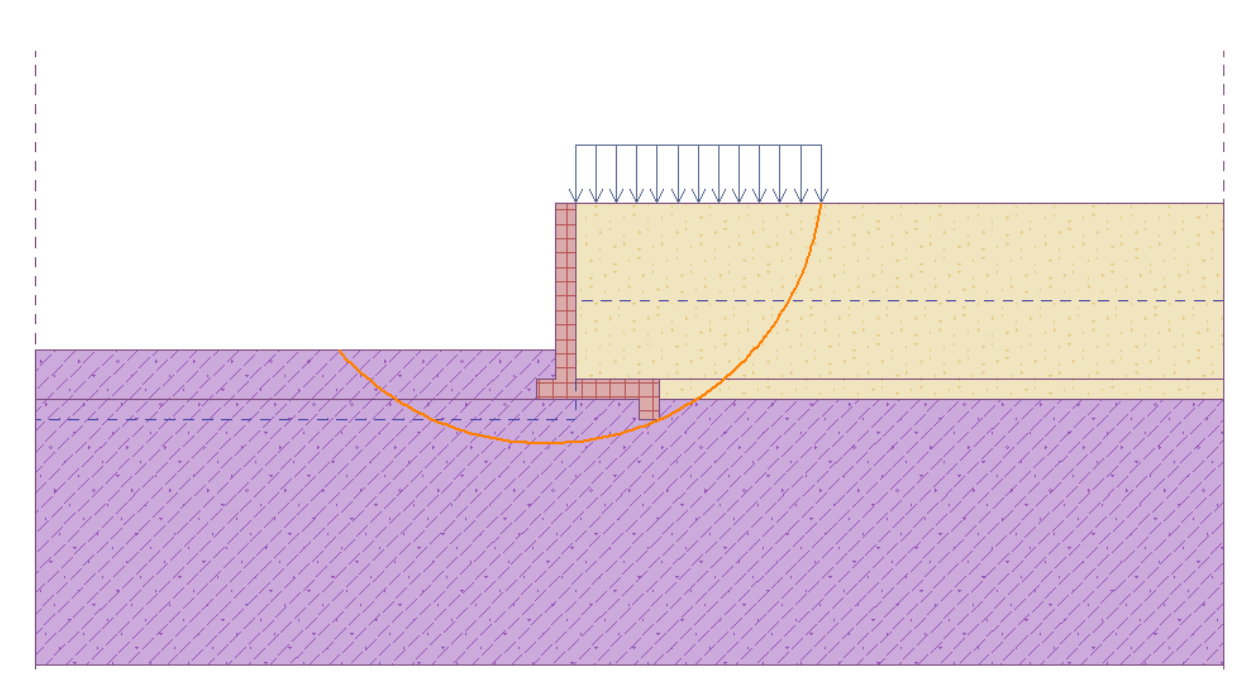

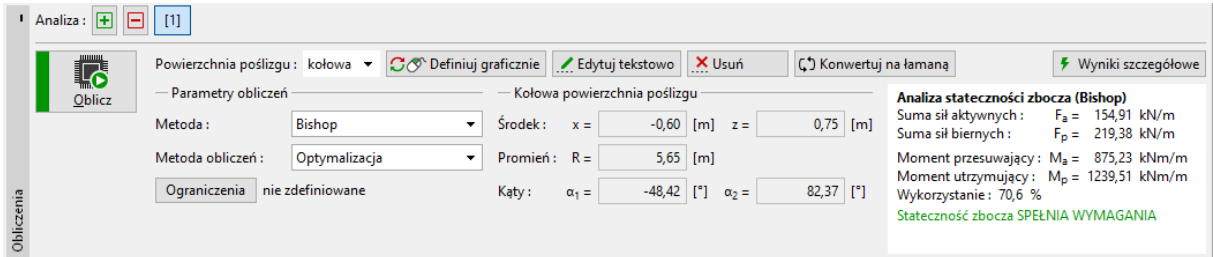

*Program "Stateczność zbocza" – ramka "Obliczenia"*

#### Podsumowanie

### Wyniki obliczeń – nośność konstrukcji:

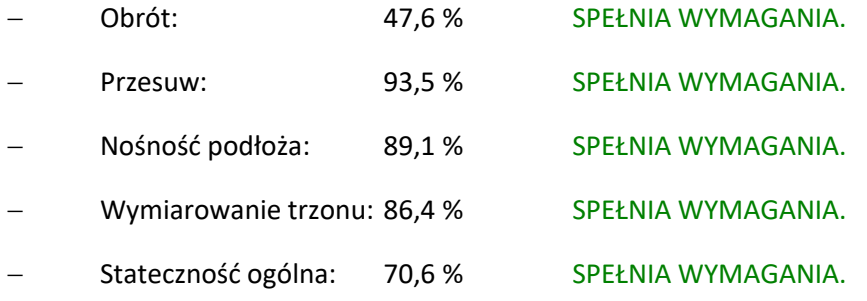

Projektowana ściana kątowa SPEŁNIA WYMAGANIA wszystkich warunków nośności i stateczności.